## **Let's Design a Cleaner City**

## TECHNICAL OVERVIEW

This is a 90-minute long, interactive program run through a virtual meeting software (Teams or Zoom), and two interactive webpages. Here is an overview of the program from the perspective of the digital technology we'll be using. Please read through it carefully and make sure you and your class will be able to complete each step. While you may need to assist students with some of these steps, clear instructions for the students are built into the program.

- Prior to the program, you will be asked to watch an 11-minute animated video with your students, and have a brief discussion.
- The program begins with students connecting to the FRDC educator through a virtual meeting (Teams or Zoom). This can be done either as a whole class, with the meeting projected for everyone to see and hear. Or it can be done individually by students on their own devices, either in the classroom or at home for fully online classes.
	- $\circ$  If they are in the classroom together and viewing the meeting on individual devices, they need to have headphones. If audio is playing through each individual device, it plays at slightly different times on each and makes it impossible to understand anything the educator is saying.
- Students will then join an interactive presentation through [join.nearpod.com.](join.nearpod.com) Students will need to open a web browser, type in the url, type in a code and type their name (or a nickname if you prefer to have them anonymous). Students will view a presentation, as well as participate in online activities through Nearpod.
- Students navigate to the City Designer tool by typing in another url,<tinyurl.com/ilovetodesign>
- After designing their city, students will assess their design using a worksheet, which they will need to fill out.
- Once the questions are complete, students will get into pairs to share their design with a partner.
- Throughout the program, students need to be able to ask questions. This can be done by the students themselves typing into the chat, or by the teacher either typing questions into the chat or by asking through the microphone.

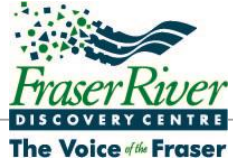